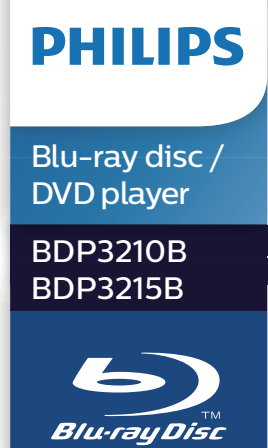

# **Manuale utente**

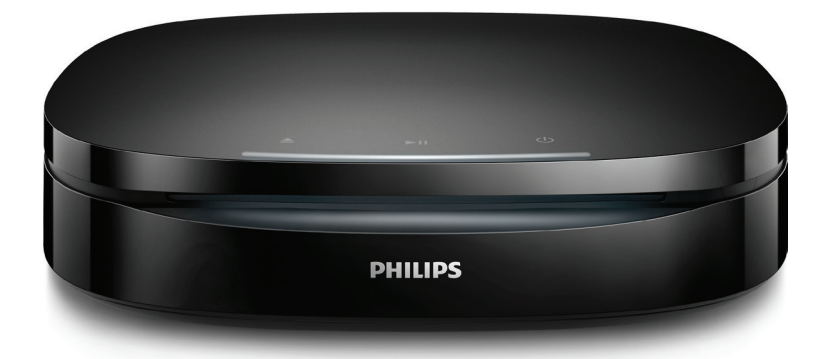

Registrare il prodotto e richiedere assistenza all'indirizzo www.philips.com/support

# **Avvisi importanti e sulla sicurezza**

Leggere e comprendere tutte le istruzioni prima di utilizzare questo lettore di dischi Blu-ray/DVD. La garanzia non copre i danni derivanti dal mancato rispetto delle istruzioni fornite.

# **Sicurezza**

#### Rischio di scossa elettrica o di incendio!

- **•** Prima di effettuare o modificare un collegamento, assicurarsi che tutti i dispositivi siano scollegati dalla presa di corrente.
- **•** Non esporre il prodotto e gli accessori a pioggia o acqua. Non collocare contenitori di liquidi, ad esempio vasi, accanto al prodotto. Se vengono versati dei liquidi sopra o all'interno del prodotto, scollegarlo immediatamente dalla presa di corrente. Per un controllo del prodotto prima dell'uso, contattare il centro di assistenza clienti Philips.
- **•** Non collocare mai il prodotto e gli accessori vicino a fiamme esposte o ad altre fonti di calore, inclusa la luce diretta del sole.
- **•** Non inserire oggetti nelle aperture di ventilazione o in altre aperture del prodotto.
- **•** Se si usa la spina di alimentazione o un accoppiatore per scollegare il dispositivo, assicurarsi che la spina e l'accoppiatore siano facilmente accessibili.
- **•** Le batterie (batteria singola o batterie installate) non devono essere esposte a fonti di calore eccessivo come luce solare, fuoco o simili.
- **•** Scollegare il prodotto dalla presa di corrente in caso di temporali.
- **•** Estrarre sempre il cavo di alimentazione afferrando la spina e non il cavo.

### Rischio di corto circuito o di incendio!

- **•** Per l'identificazione e i parametri di alimentazione, fare riferimento alla targhetta del modello posta sul retro o sulla parte inferiore del prodotto.
- **•** Prima di collegare il prodotto alla presa di corrente accertarsi che la tensione di alimentazione corrisponda al valore stampato sotto o sul retro dell'apparecchio. Non collegare mai il prodotto alla presa di corrente se la tensione è diversa.

### Rischio di lesioni o danni al prodotto!

- **•** Per il montaggio a parete, il prodotto deve essere collegato saldamente alla parete in conformità alle istruzioni per l'installazione. Utilizzare solo la staffa per il montaggio a parete in dotazione (se disponibile). Un eventuale montaggio a parete errato può causare gravi lesioni o danni. Per domande, contattare l'assistenza clienti del proprio paese.
- **•** Radiazione laser visibile e invisibile all'apertura. Evitare l'esposizione al raggio laser.
- **•** Non toccare l'obiettivo ottico del disco situato all'interno del vassoio.
- **•** Non posizionare mai il prodotto o un qualsiasi oggetto su cavi di alimentazione o altre attrezzature elettriche.

**•** Se il prodotto viene trasportato in luoghi dove la temperatura è inferiore a 5°C, estrarlo dalla confezione e attendere che la sua temperatura raggiunga la temperatura ambiente prima di eseguire il collegamento alla presa di corrente.

#### Rischio di surriscaldamento!

**•** Non installare il prodotto in uno spazio ristretto. Lasciare uno spazio di almeno 10 cm intorno al prodotto per consentirne la ventilazione. Accertarsi che le aperture di ventilazione del prodotto non siano mai coperte da tende o altri oggetti.

#### Rischio di contaminazione!

- **•** Non utilizzare combinazioni di batterie diverse (vecchie e nuove, al carbonio e alcaline, ecc.).
- **•** Rischio di esplosione in caso di sostituzione errata delle batterie. Sostituire solo con un batteria uguale o equivalente.
- **•** Rimuovere le batterie se scariche o se il telecomando deve rimanere a lungo inutilizzato.
- **•** Le batterie contengono sostanze chimiche e devono quindi essere smaltite in modo corretto.

#### Rischio di ingoiare le batterie.

- **•** Il prodotto/telecomando può contenere una batteria a bottone, che potrebbe essere ingoiata. Tenere sempre la batteria fuori dalla portata dei bambini. Se ingerita, la batteria può causare ferite gravi o la morte. Possono verificarsi ustioni interne gravi a due ore dall'ingestione.
- **•** Se si sospetta che una batteria sia stata inghiottita o sia stata inserita in una qualsiasi parte del corpo, consultare subito un medico.
- **•** Quando si cambiano le batterie, tenere sia quelle vecchie che quelle nuove lontano dalla portata dei bambini. Assicurarsi che il vano batterie sia totalmente sicuro dopo aver sostituito la batteria.
- **•** Se il vano batterie non risulta sicuro, non utilizzare più il prodotto. Tenere lontano dalla portata dei bambini e contattare il produttore.

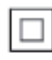

Questo è un apparecchio di CLASSE II con doppio isolamento e senza dispositivi per la messa a terra.

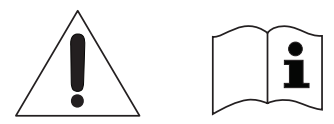

 Utilizzare solo i sistemi di alimentazione elencati nel manuale dell'utente.

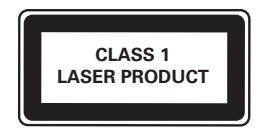

# **Manutenzione del prodotto**

- **•** Non inserire alcun tipo di oggetto nel vassoio del disco.
- **•** Non inserire dischi danneggiati all'interno del vassoio.
- **•** Rimuovere eventuali dischi dal vassoio se il sistema non viene utilizzato per un lungo periodo di tempo.

**•** Per la pulizia del prodotto, utilizzare solo panni in microfibra.

# **Salvaguardia dell'ambiente**

Smaltimento di prodotti e batterie obsolete

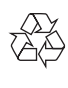

Questo prodotto è stato progettato e realizzato con materiali e componenti di alta qualità che possono essere riciclati e riutilizzati.

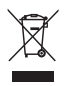

Questo simbolo indica che il prodotto è conforme alla Direttiva europea 2012/19/EU.

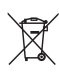

Questo simbolo indica che il prodotto contiene batterie conformi alla Direttiva europea 2013/56/EU e che quindi non possono essere smaltite con i normali rifiuti domestici.

Informarsi sul sistema di raccolta differenziata in vigore per i prodotti elettrici ed elettronici nella zona in cui si desidera smaltire il prodotto. Seguire le normative locali e non smaltire mai il prodotto e le batterie con i normali rifiuti domestici. Il corretto smaltimento delle batterie e dei prodotti non più utilizzabili aiuta a prevenire l'inquinamento ambientale e possibili danni alla salute.

#### Rimozione delle batterie

Per rimuovere le batterie, vedere la sezione relativa all'installazione delle batterie.

# **Conformità**

 $\epsilon$ 

Questo prodotto è conforme ai requisiti sulle interferenze radio della Comunità Europea.

# **Copyright**

 $\sqrt{2}$ Be responsible Respect copyrights

Il presente prodotto utilizza una tecnologia di protezione da copia tutelata da alcuni brevetti USA e altri diritti di proprietà intellettuale di Rovi Corporation. Sono proibiti la decodifica e il disassemblaggio. Questo prodotto si avvale di tecnologia brevettata concessa in licenza da Verance Corporation ed è protetto dal brevetto USA 7.369.677 e da altri brevetti negli Stati Uniti e nel mondo, rilasciati e pendenti, nonché da diritti d'autore e dalle leggi sulla protezione del segreto commerciale concernenti alcuni aspetti di tale tecnologia. Cinavia è un marchio depositato di Verance Corporation. Copyright 2004-2013 Verance Corporation. Tutti i diritti riservati da Verance. È vietato il reverse engineering (reingegnerizzazione) o il disassemblaggio del prodotto.

#### Avviso Cinavia

Questo prodotto utilizza la tecnologia Cinavia per limitare l'uso di copie non autorizzate di video e film in commercio e relative colonne sonore. Quando si identifica un uso vietato di una copia non autorizzata, un messaggio appare e la riproduzione o masterizzazione si interrompe.

Per ulteriori informazioni sulla tecnologia Cinavia consultare il Centro informazioni consumatori Cinavia online, all'indirizzo http://www.cinavia.com. Per richiedere ulteriori informazioni su Cinavia per posta, inviare una cartolina con il proprio indirizzo a: Cinavia Consumer Information Center, P.O. Box 86851, San Diego, CA, 92138, USA.

# **Software open source**

Con la presente, Philips Electronics Hong Kong si offre di spedire, su richiesta, una copia del codice sorgente completo corrispondente dei pacchetti software open source protetti da copyright utilizzati per questo prodotto per cui tale offerta è prevista dalle rispettive licenze. Questa offerta è valida fino a 3 anni a partire dalla data di acquisto del prodotto per chiunque sia in possesso delle suddette informazioni. Per richiedere il codice sorgente, inviare la richiesta in inglese citando il codice del prodotto a open. source @philips.com. Se si preferisce non utilizzare questo metodo o non si riceve una ricevuta di conferma entro due settimane dall'invio del messaggio a questo indirizzo e-mail, scrivere in inglese a "Open Source Team, Philips Intellectual Property & Standards, P.O. Box 220, 5600 AE Eindhoven, The Netherlands". Se non si riceve alcuna

risposta per lettera, inviare un'email all'indirizzo di posta elettronica specificato sopra. I testi delle licenze e i riferimenti al software open source utilizzato per questo prodotto sono inclusi in una brochure separata.

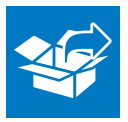

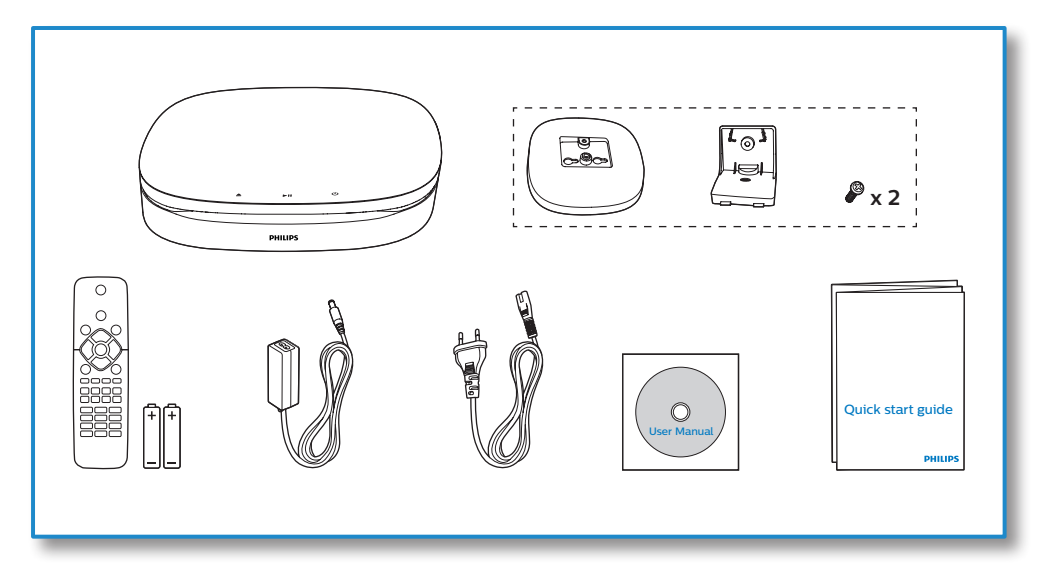

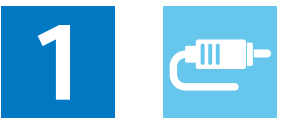

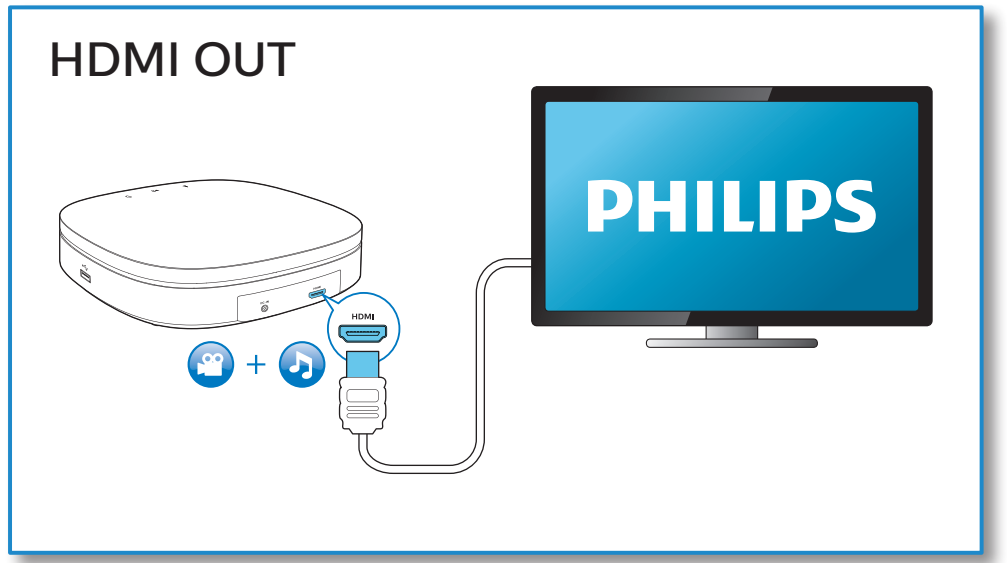

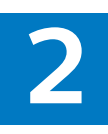

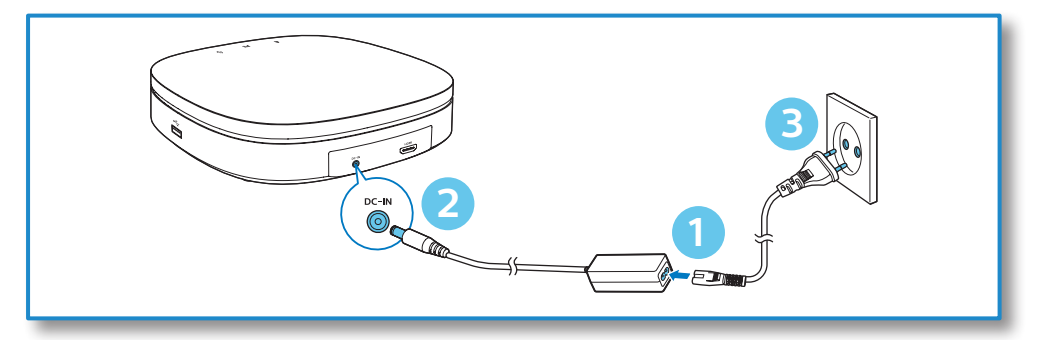

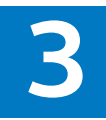

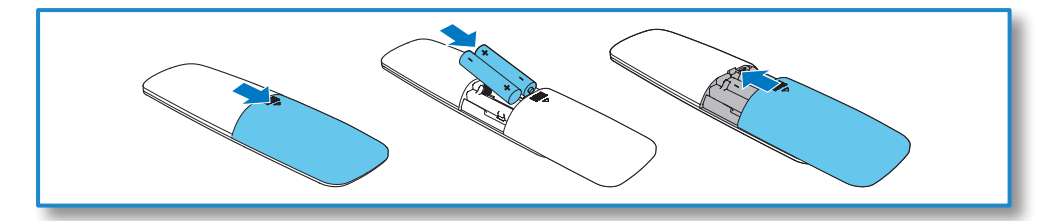

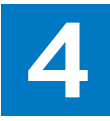

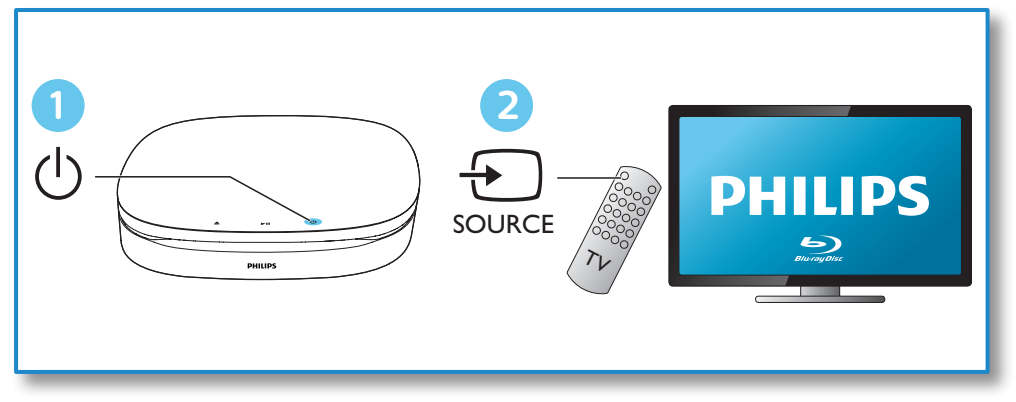

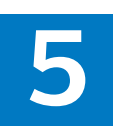

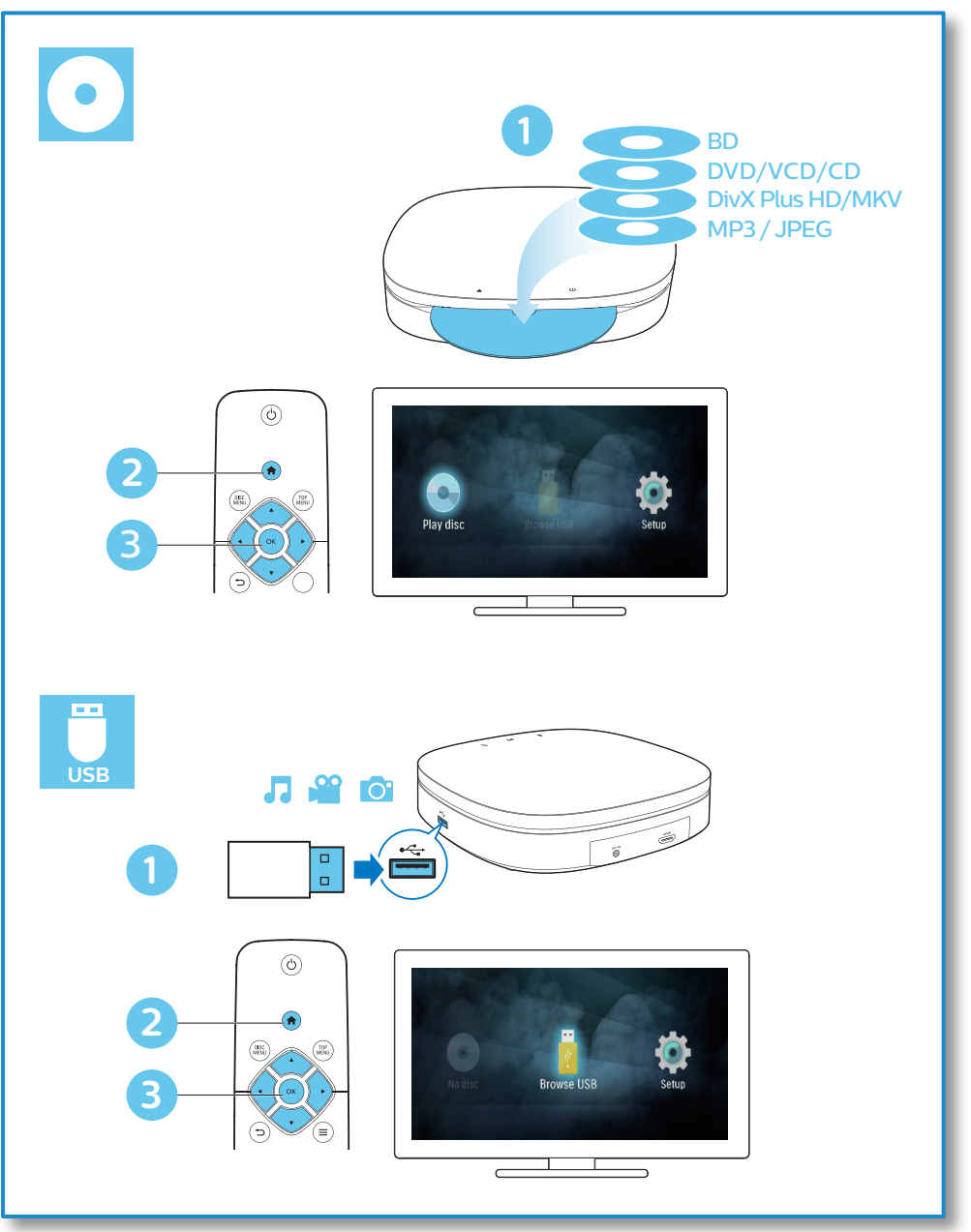

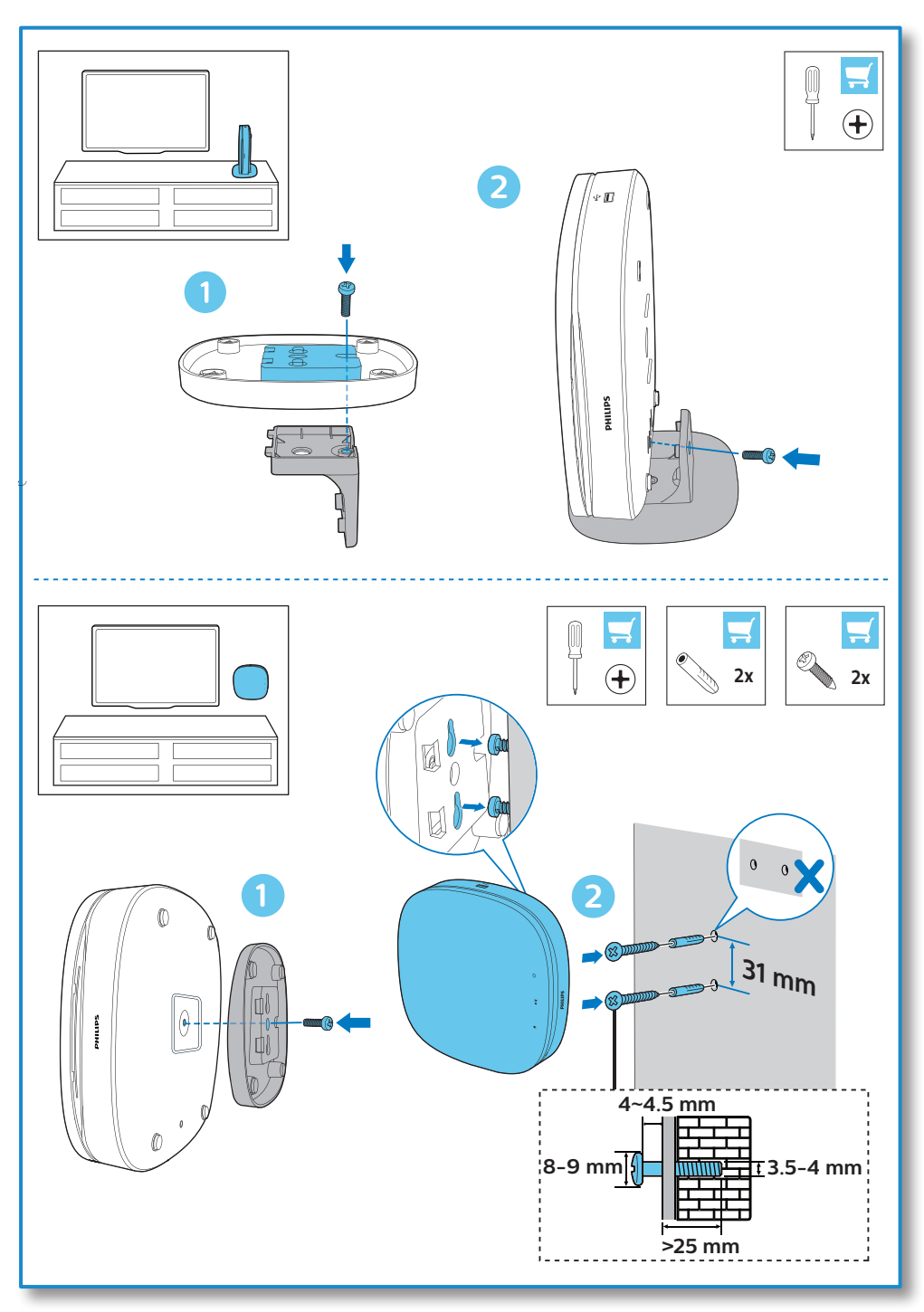

# **Sommario**

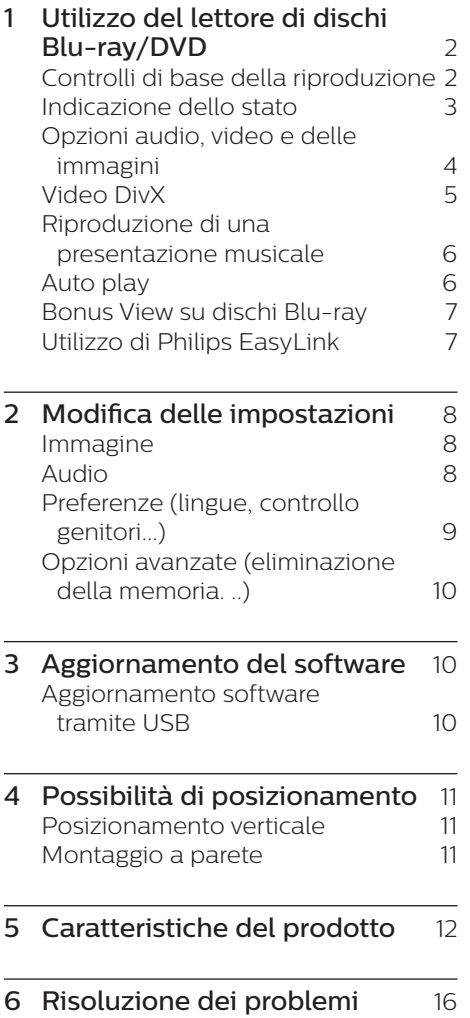

# <span id="page-11-0"></span>**1 Utilizzo del lettore di dischi Bluray/DVD**

Congratulazioni per l'acquisto e benvenuti in Philips! Per trarre il massimo vantaggio dall'assistenza Philips (ad esempio per quanto riguarda gli aggiornamenti software), registrare il proprio prodotto su www.philips.com/welcome.

# **Controlli di base della riproduzione**

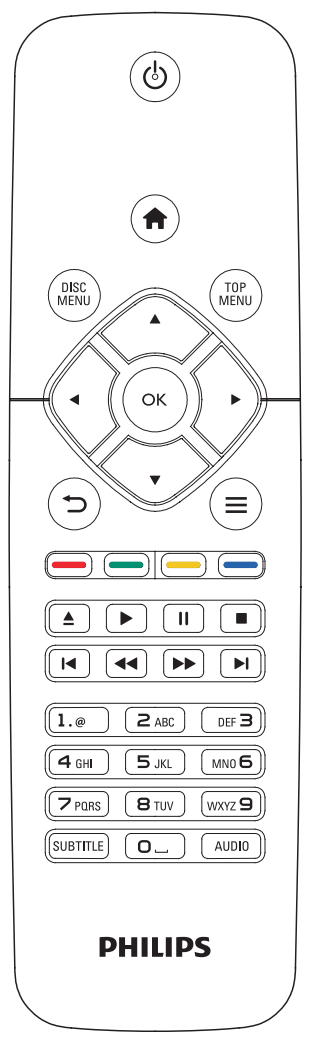

Durante la riproduzione, premere i seguenti tasti per il controllo.

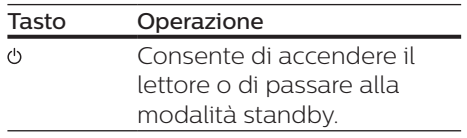

<span id="page-12-0"></span>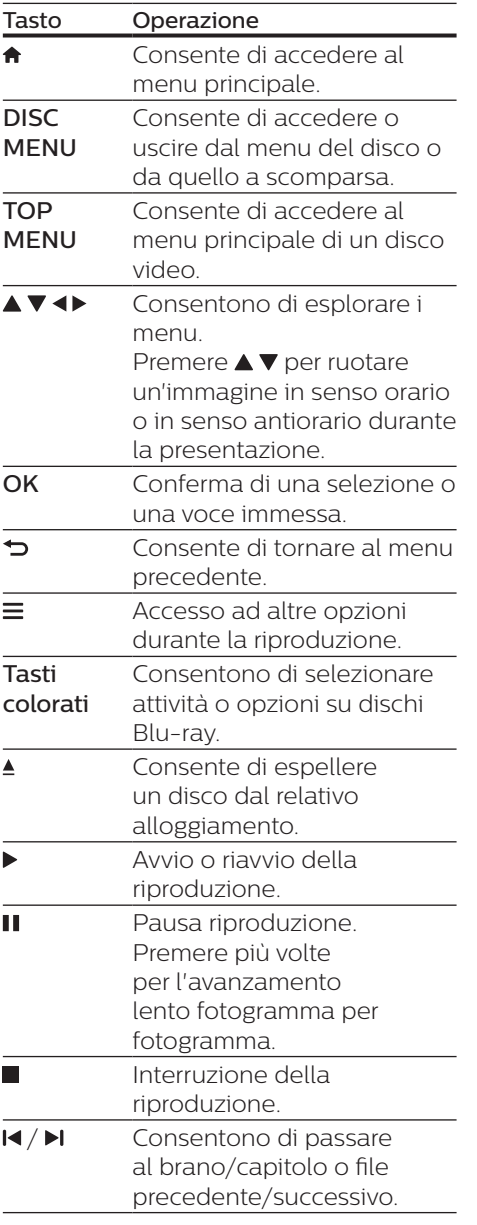

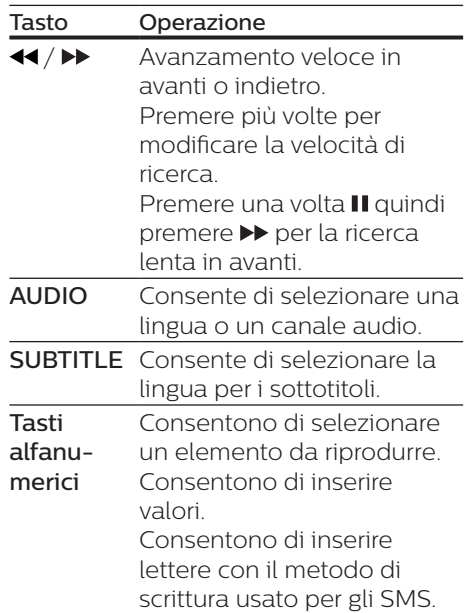

# **Indicazione dello stato**

Questo prodotto è dotato di una striscia luminosa animata che formando un'espressione indica lo stato corrente del prodotto stesso.

- **•** Luce spenta: standby.
- **•** Luce accesa: dispositivo acceso e pronto all'utilizzo.
- **•** Luce soffusa: riproduzione in corso.
- **•** 2 luci lampeggianti: errore o disco non leggibile.
- **•** Altre animazioni luminose: avvio, caricamento disco, pausa, arresto, passaggio al brano precedente/ successivo, riproduzione in avanti/ indietro ed espulsione del disco.

# <span id="page-13-0"></span>**Opzioni audio, video e delle immagini**

Più opzioni sono disponibili per la riproduzione video o delle immagini da un disco o un dispositivo di archiviazione USB.

## **Opzioni video**

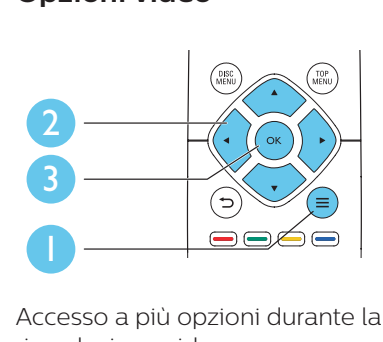

Accesso a più opzioni durante la riproduzione video.

- **•** [Lingua audio]: selezione di una lingua audio.
- **•** [Lingua sottotitoli]: selezione della lingua per i sottotitoli.
- **•** [Spostamento sottotitoli]: modifica della posizione dei sottotitoli sullo schermo. Premere AV per modificare la posizione dei sottotitoli.
- **•** [Info]: visualizzazione delle informazioni di riproduzione.
- **•** [Imposta caratteri]: selezione di una serie di caratteri che supporti i sottotitoli DivX video (solo per i video DivX).
- **•** [Ricerca orario]: passaggio a un punto specifico della riproduzione tramite i tasti numerici sul telecomando.
- **•** [2a lingua audio]: selezione della seconda lingua audio (solo per dischi Blu-ray che supportano BonusView).
- **•** [2a lingua sottotitoli]: selezione della seconda lingua dei sottotitoli (solo per dischi Blu-ray che supportano BonusView).
- **•** [Titoli]: selezione di un titolo.
- **•** [Capitoli]: selezione di un capitolo.
- **•** [Elenco angoli]: selezione di un angolo di ripresa.
- **•** [Menu]: visualizzazione del menu di un disco.
- **•** [Scelta PIP]: visualizzazione di una finestra picture-in-picture (solo per i dischi Blu-ray con funzione BonusView).
- **•** [Zoom]: ingrandimento di un'immagine video. Premere <**>** per selezionare un fattore di ingrandimento.
- **•** [Ripeti]: ripetizione di un capitolo o titolo.
- **•** [Ripeti A-B]: contrassegno di due punti in un capitolo per la ripetizione della riproduzione o la disattivazione della modalità di ripetizione.
- **•** [Impostazioni immagine]: selezione di un'impostazione di colore predefinita.

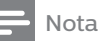

• Le opzioni video disponibili dipendono dalla sorgente video.

# **Opzioni relative alle immagini**

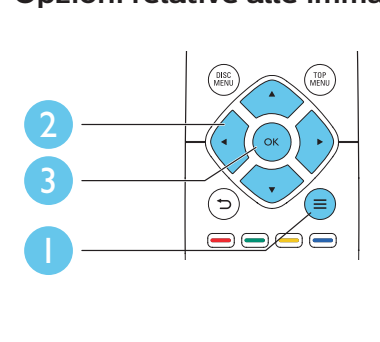

<span id="page-14-0"></span>Accesso a più opzioni durante la presentazione.

- **•** [Ruota +90]: rotazione di un'immagine di 90 gradi in senso orario.
- **•** [Ruota -90]: rotazione di un'immagine di 90 gradi in senso antiorario.
- **•** [Zoom]: consente di ingrandire un'immagine. Premere <>>
>
>
per selezionare un fattore di ingrandimento.
- **•** [Info]: visualizzazione delle informazioni delle immagini.
- **•** [Durata diapositiva]: impostazione di un intervallo di visualizzazione per una presentazione.
- **•** [Animazione diapositiva]: selezione di un effetto di transizione per una presentazione.
- **•** [Impostazioni immagine]: selezione di un'impostazione di colore predefinita.
- **•** [Ripeti]: ripetizione di una cartella specifica.

## **Opzioni audio**

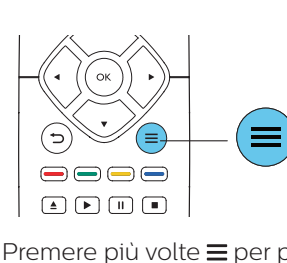

Premere più volte  $\equiv$  per passare in rassegna le seguenti opzioni.

- **•** Consente di ripetere il brano corrente
- **•** Ripetizione di tutti i brani sul disco o nella cartella.
- **•** Riproduzione delle tracce audio in ordine casuale.
- **•** Disattivazione della modalità di ripetizione.

# **Video DivX**

È possibile riprodurre video DivX da un disco o un dispositivo di archiviazione USB.

#### Codice VOD per DivX

- **•** Prima di acquistare video DivX e riprodurli su questo lettore, registrare il lettore su www.divx.com utilizzando il codice VOD DivX.
- **•** Per visualizzare il codice VOD DivX: premere  $\bigtriangleup$  e selezionare [Configurazione] > [Avanzate] > [Cod. DivX® VOD].

#### sottotitoli DivX

- **•** Premere SUBTITLE per selezionare la lingua desiderata.
- **•** Se i sottotitoli non vengono visualizzati correttamente, modificare la serie di caratteri per il supporto dei sottotitoli DivX. Selezione di una serie di caratteri: premere  $\equiv$  e selezionare **[Imposta**] caratteri].

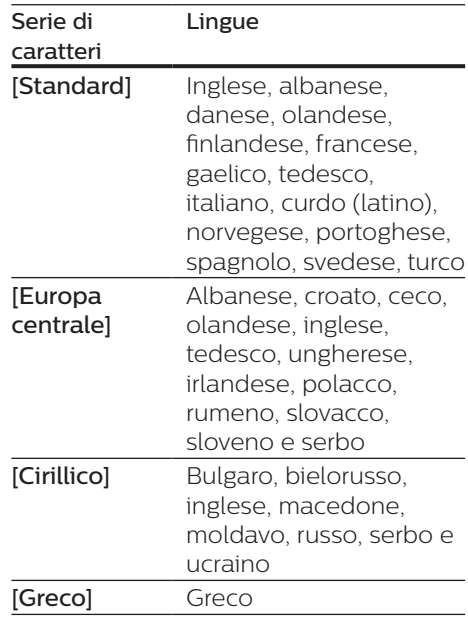

<span id="page-15-0"></span>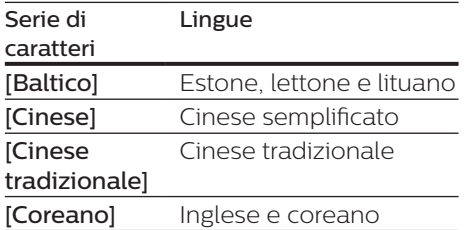

#### Nota

- Per visualizzare i sottotitoli, accertarsi che il file dei sottotitoli abbia esattamente lo stesso nome del file del video DivX. Se il file del video DivX si chiama "film.avi", ad esempio, salvare il file dei sottotitoli con il nome "film.srt" o "film.sub".
- Questo lettore può riprodurre file dei sottotitoli nei formati seguenti: .srt, .sub, .txt, .ssa, e .smi.

# **Riproduzione di una presentazione musicale**

È possibile riprodurre

contemporaneamente musica e immagini per creare una presentazione musicale.

- 1 Da un disco o un dispositivo di archiviazione USB collegato, riprodurre un file musicale.
- $2$  Premere  $\Rightarrow$  e tornare alla cartella delle immagini.
- **3** Selezionare un'immagine dallo stesso disco o dal dispositivo USB, quindi premere per OK avviare la presentazione.
- $4$  Premere per interrompere la presentazione.
- $5$  Premere nuovamente per interrompere la riproduzione musicale.

# **Auto play**

Questo lettore consente di riprodurre automaticamente un disco o un file video.

### **Riproduzione automatica di dischi**

Quando il lettore è acceso, il contenuto del disco viene riprodotto automaticamente.

- **1** Premere  $\bigstar$  (Home).
- 2 Selezionare **[Configurazione]** quindi premere OK.
- 3 Selezionare [Preferenze] > [Riprod. automatica disco]> [On].
	- **•** La funzione è attivata.
	- **•** Per disattivare la funzione, selezionare [Off]. Il disco non viene riprodotto automaticamente.

### **Riproduzione automatica di video in sequenza**

Se due o più file video sono disponibili nella stessa cartella contenuta in un dispositivo di memorizzazione USB, al termine di un video, il file video successivo viene riprodotto automaticamente.

- 1 Premere  $\bigstar$  (Home).
- 2 Selezionare [Configurazione], quindi premere OK.
- 3 Selezionare [Preferenze] > [Riprod. automatica dopo video]> [On].
	- **•** La funzione è attivata.
	- **•** Per disattivare la funzione, selezionare **[Off]**. In questo modo, il video successivo non verrà riprodotto automaticamente al termine della riproduzione di un video nella stessa cartella.

# <span id="page-16-0"></span>**Bonus View su dischi Blu-ray**

Per visualizzare contenuti speciali (come i commenti) in una piccola finestra sullo schermo. Questa funzione è valida solo per i dischi Blu-ray compatibili con BonusView (dicasi anche "picture-in-

picture").

- 1 Durante la riproduzione, premere  $\equiv$ 
	- » Viene visualizzato il menu delle opzioni.
- 2 Selezionare **[Scelta PIP]** > [PIP], quindi premere OK.
	- » Le opzioni PIP [1]/[2] dipendono dai contenuti video.
	- » Viene visualizzata la finestra video secondaria.
- 3 Selezionare [2a lingua audio] oppure [2a lingua sottotitoli], quindi premere OK.

# **Utilizzo di Philips EasyLink**

Il lettore supporta Philips EasyLink, che utilizza il protocollo HDMI CEC (Consumer Electronics Control). Per controllare i dispositivi compatibili EasyLink collegati tramite HDMI, è possibile utilizzare un unico telecomando. Philips non garantisce una completa interoperatività con tutti i dispositivi HDMI CEC.

1 Collegare i dispositivi compatibili con HDMI CEC tramite HDMI e attivare le funzioni HDMI CEC sul TV e sugli altri dispositivi collegati (per maggiori dettagli, consultare il manuale dell'utente del TV e degli altri dispositivi).

- $2$  Premere  $\bigstar$ .
- 3 Selezionare [Configurazione]<sup>&</sup>gt; [EasyLink].
- 4 Selezionare [On] sotto le opzioni: [EasyLink][Riproduzione onetouch] e [Standby one-touch]. » La funzione EasyLink è attiva.

#### Riproduzione One Touch

Quando un disco video è inserito nel  $relativo vano.$  premere  $\blacktriangleright$  per riattivare il TV dalla modalità standby per poi riprodurre il disco.

#### Standby One Touch

Quando un dispositivo collegato (ad esempio un TV) viene messo in standby con il proprio telecomando, il lettore viene messo automaticamente in standby.

# <span id="page-17-0"></span>**2 Modifica delle impostazioni**

Questa sezione consente di modificare le impostazioni del lettore.

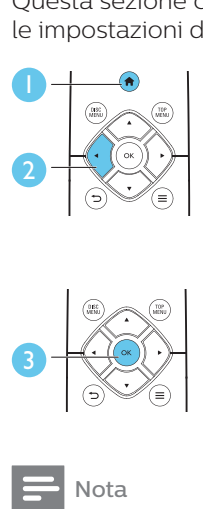

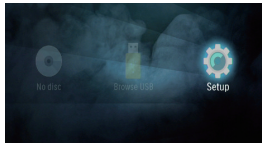

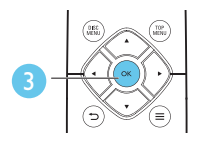

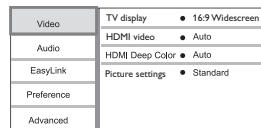

```
Nota
```
- Non è possibile modificare un opzione di menu in grigio.
- Per tornare al menu precedente, premere  $\blacktriangleright$ . Per uscire dal menu.

premere  $\bigstar$ 

# **Immagine**

- Premere <del>A</del>
- 2 Selezionare [Configurazione] > [Video] per accedere alle opzioni di impostazione video.
- **•** [Visualizzazione TV]: selezione di un formato di visualizzazione delle immagini che si adatti allo schermo TV.
- **•** [Video HDMI]: selezione di una risoluzione video HDMI.
- **•** [HDMI Deep Color]: visualizzazione dei colori con più tonalità e sfumature nel caso in cui il contenuto video sia stato registrato in modalità Deep Color e il TV supporti questa funzione.
- **•** [Impostazioni immagine]: selezione di un'impostazione di colore predefinita.

### Nota

• Se si modifica un'impostazione, accertarsi che il TV la supporti.

# **Audio**

- 1 Premere  $\triangle$
- 2 Selezionare [Configurazione] > [Audio] per accedere alle opzioni di impostazione audio.
- **•** [Modalità notte]: consente di impostare un tipo di audio basso o dinamico. La modalità notturna consente di diminuire il volume dei suoni alti e di aumentare quello dei suoni bassi (come la voce).
- **•** [Audio HDMI]: impostazione di un formato audio HDMI quando il lettore è collegato tramite HDMI.

### Nota

• La modalità notturna è disponibile solo per i dischi Dolby® TrueHD/DVD con codifica Dolby® Digital Plus e dischi Blu-ray.

# <span id="page-18-0"></span>**Preferenze (lingue, controllo genitori...)**

# 1 Premere  $\hat{\mathbf{a}}$ .<br>2 Selezionare

- Selezionare [Configurazione] > [Preferenze] per accedere alle opzioni di impostazione delle preferenze.
- **•** [Lingua del menu]: selezione di una lingua di visualizzazione del menu su schermo.
- **•** [Audio]: selezione di una lingua audio per il video.
- **•** [Sottotit.]: selezione di una lingua dei sottotitoli per il video.
- **•** [Menu disco]: selezione di una lingua del menu per un disco video.
- **•** [Controllo genitori]: limitazione dell'accesso ai dischi registrati con classificazioni. Immettere "0000" per accedere alle opzioni di restrizione. Per riprodurre tutti i dischi a prescindere dalla loro classificazione, selezionare il livello "8".
- **•** [Screen Saver]: attivazione o disattivazione della modalità screen saver. Se questa modalità è attivata, lo screen saver viene visualizzato dopo 10 minuti di inattività (ad esempio, in modalità pausa o di arresto).
- **•** [Spostamento automatico sottotitoli]: attivazione o disattivazione dello spostamento sottotitoli. Se attivato, la posizione dei sottotitoli viene modificata automaticamente per adattarsi allo schermo TV (funziona solo con alcuni TV Philips).
- **•** [Cambia password]: impostazione o modifica della password per riprodurre un disco con restrizioni. Immettere "0000" se non si dispone di password o se la password è stata dimenticata.
- *<u>IStand-by autol</u>*: attivazione o disattivazione dello standby automatico. Se questa funzione è abilitata, il lettore passa in modalità standby dopo 18 minuti di inattività (ad esempio, in modalità pausa o di arresto).
- **•** [Avvio rapido]: consente di abilitare o disabilitare la riattivazione veloce dallo stato di standby del lettore. Se la sveglia rapida è disabilitata, viene consumata meno energia durante lo standby.
- **•** [VCD PBC]: è possibile visualizzare o meno il menu dei contenuti dei dischi VCD e SVCD.
- **•** [Riprod. automatica disco]: consente di abilitare o disabilitare la riproduzione automatica del disco dopo l'accensione.
- **•** [Riprod. automatica dopo video]: consente di abilitare o disabilitare la riproduzione sequenziale dei video tramite USB.

### Nota

- Se la lingua preferita non è disponibile per la lingua del disco, l'audio o i sottotitoli, è possibile selezionare [Altro] dalle opzioni del menu ed immettere il codice lingua a 4 cifre reperibile sul retro di questo manuale dell'utente.
- Se si seleziona una lingua che non è disponibile su un disco, il lettore usa la lingua predefinita del disco.

# <span id="page-19-0"></span>**Opzioni avanzate (eliminazione della memoria. ..)**

- 1 Premere  $\hat{P}$ .<br>2 Selezionare
- Selezionare [Configurazione] > [Avanzate] per accedere alle opzioni di impostazione avanzate.
- **•** [Modalità downmix]: controllo dell'uscita audio stereo a 2 canali.
- **•** [Aggiornamento software]: aggiornamento software tramite un dispositivo di archiviazione USB.
- **•** [Cancella memoria]: rimuovere alcuni dati dal disco Blu-ray (ad esempio i contenuti BonusView) che vengono automaticamente copiati sul dispositivo USB collegato. Viene creata automaticamente la cartella "BUDA" per memorizzare alcuni dati necessari del disco Blu-ray.
- **•** [Cod. DivX® VOD]: visualizzazione del codice di registrazione DivX® o del codice di annullamento della registrazione del lettore.
- **•** [Informazioni versione]: visualizzazione della versione software del lettore.
- **•** [Ripristina impostazioni predefinite]: ripristino del lettore alle impostazioni predefinite di fabbrica, a eccezione della password e del livello di controllo genitori.
	- Nota
- Non è possibile limitare l'accesso a Internet sui dischi Blu-ray commerciali.
- Prima di acquistare video DivX e riprodurli su questo lettore, registrare il lettore su www.divx.com utilizzando il codice VOD DivX.

# **3 Aggiornamento del software**

Prima di aggiornare il software del lettore, controllare la versione software corrente:

Premere  $\bigtriangleup$ , quindi selezionare [Configurazione] > [Avanzate] > **IInformazioni versionel** e premere OK.

# **Aggiornamento software tramite USB**

- 1 Controllare la disponibilità dell'ultima versione software sul sito www.philips.com/support.
	- **•** Trovare il proprio modello e fare clic su "Software e driver".
- 2 Scaricare il software su un dispositivo di archiviazione USB.
	- a Decomprimere il file scaricato e accertarsi che la cartella decompressa riporti la dicitura "UPG".
	- b Mettere la cartella "UPG" nella directory principale.
- 3 Collegare il dispositivo di archiviazione USB al connettore  $\leftarrow$ (USB) del lettore.
- $4$  Premere  $\bigstar$  e selezionare [Configurazione].
- 5 Selezionare [Avanzate] > [Aggiornamento software]> [USB].
	- » Se viene rilevato un supporto di aggiornamento, viene richiesto di avviare la procedura di aggiornamento.
- <span id="page-20-0"></span>6 Seguire le istruzioni visualizzate sullo schermo TV per confermare il processo di aggiornamento.
	- » Una volta completato l'aggiornamento, il lettore si spegne e si riavvia automaticamente.

#### **Attenzione**

• Non scollegare l'alimentazione o rimuovere il dispositivo di archiviazione USB mentre è in corso l'aggiornamento del software per evitare danni al lettore.

# **4 Possibilità di posizionamento**

Il design di questo prodotto consente di posizionarlo nei seguenti modi:

- **•** Posizionamento orizzontale su un piano
- **•** Posizionamento verticale su un piano
- **•** Montaggio a parete

È possibile posizionare il prodotto semplicemente in orizzontale su un piano.

# **Posizionamento verticale**

È possibile posizionare il prodotto in verticale su un piano. Consultare la sezione della guida rapida presente in questo manuale dell'utente per le immagini delle varie posizioni possibili.

- 1) Assemblare le staffe fornite.
- 2) Fissare la staffa assemblata al prodotto.

# **Montaggio a parete**

Nota

- Prima del montaggio a parete, accertarsi che la parete sia in grado di sostenere il peso del prodotto.
- Per il montaggio a parete, il prodotto deve essere collegato saldamente alla parete in conformità alle istruzioni per l'installazione. Un eventuale montaggio a parete errato può causare gravi lesioni o danni. Per domande, contattare l'assistenza clienti del proprio paese.

<span id="page-21-0"></span>È possibile montare il prodotto a una parete. Consultare la sezione della guida rapida presente in questo manuale dell'utente per le immagini delle varie posizioni possibili.

- 1) Fissare la staffa fornita al prodotto.
- 2) Praticare due fori nella parete, quindi fissarvi i tasselli e le viti.
- 3) Appendere il prodotto sulla parete.

# **5 Caratteristiche del prodotto**

#### Nota

• Specifiche e design sono soggetti a modifica senza preavviso.

### **Codice regionale**

Il lettore riproduce dischi che riportano i seguenti codici regionali.

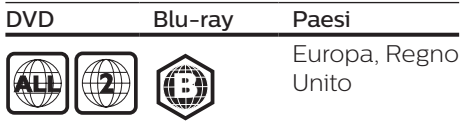

### **Formati multimediali**

- **•** BD-Video
- **•** DVD-Video, DVD+R/+RW, DVD-R/-RW, DVD+R/-R DL (doppio strato)
- **•** VCD/SVCD
- **•** Audio CD, CD-R/CD-RW, formati MP3, WMA e file JPEG
- **•** File multimediali DivX (Ultra)/DivX Plus HD, MKV
- **•** Dispositivo di archiviazione USB

### **Formati file**

- **•** Audio:
	- **•** .aac, .mka, .mp3, .wma, .wav, .m4a, .flac, .ogg
- **•** Video:
	- **•** .avi, .divx, .mp4, .m4v, .ts, .mov, .mkv, .m2ts, .mpg, .mpeg, .3gp
- **•** Immagini: .jpg, .jpeg, .gif, .png

## **Formati audio**

Questo prodotto supporta i seguenti file audio.

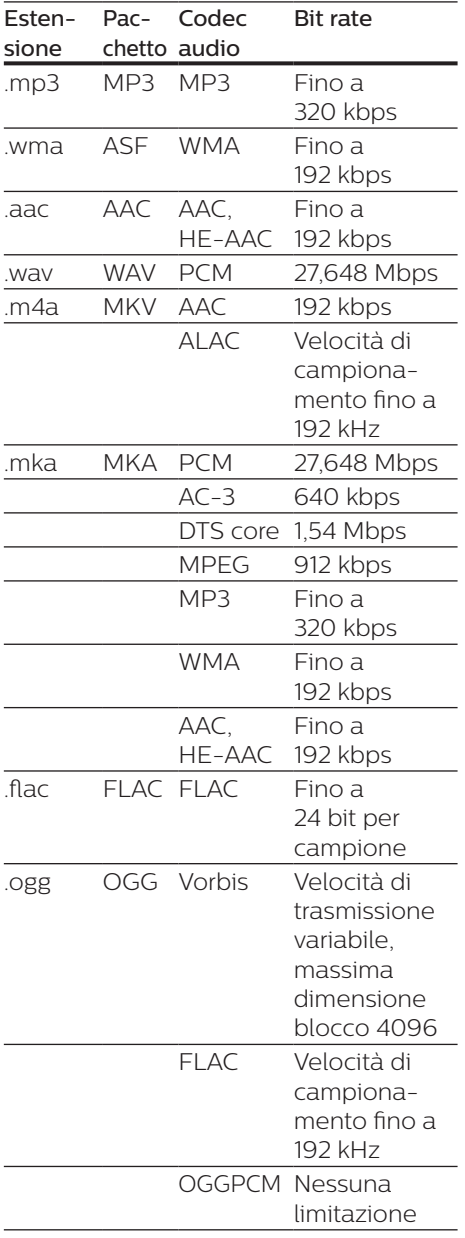

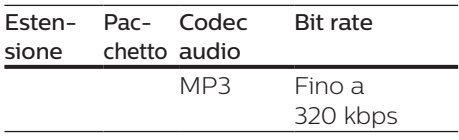

### **Risoluzioni per video**

Se si possiede un TV ad alta definizione, questo prodotto consente di riprodurre file video con:

- **•** Risoluzione: 1920 x 1080 pixel a
- **•** Frequenza fotogrammi: 6 ~ 30 fotogrammi al secondo.

#### File .avi in contenitore AVI (o file .ts in contenitore TS)

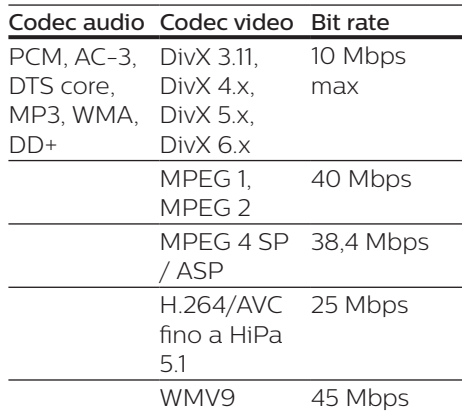

#### File .divx in pacchetto AVI

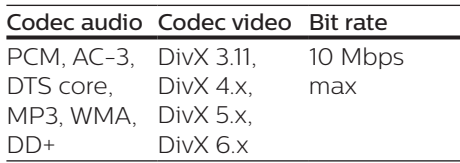

#### File .mp4 o .m4v in pacchetto MP4

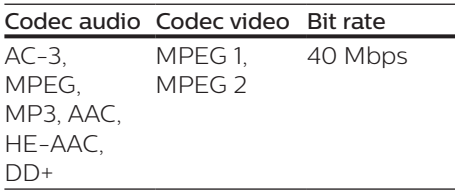

#### Codec audio Codec video Bit rate MD<sub>EC</sub>  $\frac{1}{20}$  AMbps

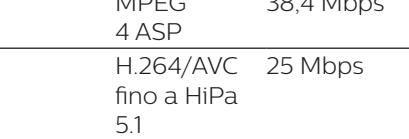

### File .mov in pacchetto MOV

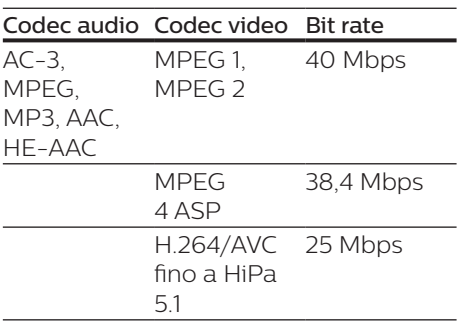

### File .mkv in pacchetto MKV

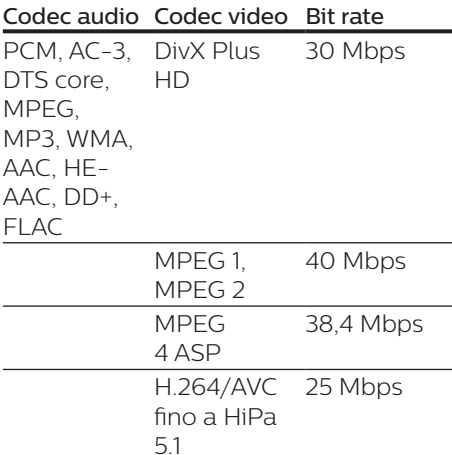

### File .m2ts in pacchetto MKV

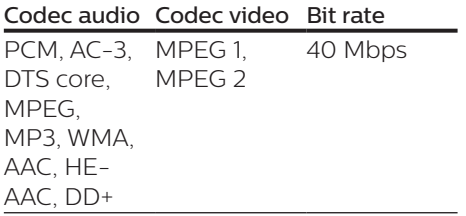

WMV9 45 Mbps

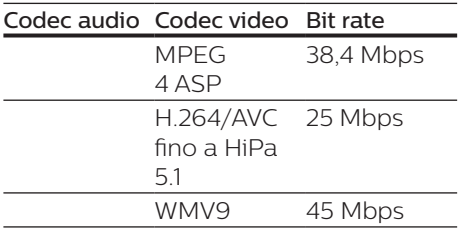

### File .mpg e .mpeg in pacchetto PS

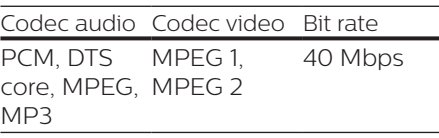

### File .3gp in pacchetto 3GP

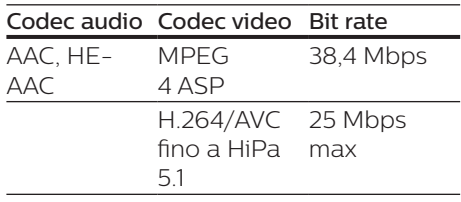

### **Video**

- **•** Sistema segnale: PAL/NTSC
- **•** Uscita HDMI: 480i/576i, 480p/576p, 720p, 1080i, 1080p, 11080p/24 Hz

## **Audio**

- **•** Uscita HDMI
- **•** Frequenza di campionamento:
	- **•** MP3: 32 kHz, 44,1 kHz, 48 kHz
	- **•** WMA: 44,1 kHz, 48 kHz
- **•** Bitrate costante:
	- **•** MP3: 112 kbps 320 kbps
	- **•** VMA: 48 kpbs 192 kpbs

### **USB**

- **•** Compatibilità: USB ad alta velocità (2.0)
- **•** Supporto classe: USB Mass Storage Class
- **•** File system: FAT16, FAT32
- $\bullet$  Porta USB:  $5V = 500 \text{ mA}$
- **•** Supporto HDD (unità hard disk portatile): potrebbe essere necessaria una sorgente di alimentazione esterna.

## **Unità principale**

- Alimentazione:
	- **•** Modello (alimentatore CA Philips): NU010A120080
	- **•** Ingresso: 100-240 V~, 50/60 Hz  $0.2 A$
	- Uscita:  $12 \text{ V} = 0.8 \text{ A}$
- **•** Consumo energetico in modalità standby:  $< 0.5 W$
- **•** Dimensioni (L x A x P): 210 x 52,5 x 210 (mm)
- **•** Peso netto: 0,75 kg

#### Temperatura e umidità di funzionamento

**•** Da 0 °C a 45 °C con umidità per tutti i climi tra il 5% e il 90%.

#### Temperatura e umidità quando il sistema non è in funzione

**•** Da -40 °C a 70 °C, dal 5% al 95%

## **Accessori**

- **•** Telecomando e batterie
- **•** Guida rapida
- **•** Manuale dell'utente multilingue in CD-ROM (solo per l'Europa continentale)
- **•** 2 staffe e 2 viti

### **Laser**

- **•** Tipo laser (diodo): AlGaInN (BD), AlGaInP (DVD/CD)
- **•** Lunghezza d'onda: da 398 nm a 413 nm (BD), da 645 nm a 664 nm (DVD), da 770 nm a 800 nm(CD)
- **•** Potenza in uscita: 1,7 mW (BD), 0,19 mW (DVD), 0,25 mW (CD)

## **Informazioni sulla modalità standby**

- **•** Quando il prodotto resta inattivo per 18 minuti, passa automaticamente alla modalità standby o standby in rete.
- **•** Il consumo energetico in modalità standby o standby in rete è inferiore a 0,5 W.

# <span id="page-25-0"></span>**6 Risoluzione dei problemi**

### Attenzione

• Rischio di scosse elettriche. Non rimuovere il rivestimento del lettore per nessun motivo.

Al fine di mantenere valida la garanzia, non tentare di riparare da soli il lettore. In caso di problemi di utilizzo, verificare i punti indicati di seguito prima di richiedere assistenza. Nel caso in cui non sia possibile trovare una soluzione, registrare il lettore e richiedere assistenza sul sito www.philips.com/support. Quando si contatta l'assistenza Philips, verrà richiesto il numero del modello e il numero di serie del lettore. Il numero di modello e il numero di serie si trovano sul retro del lettore. Annotare i numeri qui:

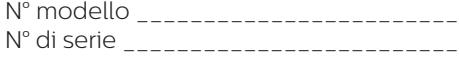

## **Unità principale**

#### I pulsanti sul lettore non funzionano.

**•** Scollegare il lettore dall'alimentazione per qualche minuto, quindi ricollegarlo.

### **Immagine**

#### Non viene visualizzata alcuna immagine.

**•** Verificare che il TV sia impostato sulla sorgente di ingresso corretta per il lettore.

#### Nessuna immagine con la connessione HDMI.

- **•** Accertarsi che il cavo HDMI non sia difettoso. Se risulta difettoso, sostituirlo con un cavo HDMI nuovo.
- Sul telecomando premere  $\bigtriangleup$ , quindi "731" (utilizzando i tasti numerici) per ripristinare la visualizzazione delle immagini. Oppure attendere 10 secondi per il ripristino automatico.
- **•** Se il lettore è collegato a un dispositivo di visualizzazione non autorizzato tramite cavo HDMI, i segnali audio/video potrebbero non venire riprodotti.

#### Il disco non riproduce video ad alta definizione.

- **•** Assicurarsi che il disco contenga video ad alta definizione.
- **•** Assicurarsi che il televisore supporti video ad alta definizione.

### **Audio**

#### Nessun suono con la connessione HDMI.

**•** Potrebbe non udirsi alcun suono dall'uscita HDMI qualora il dispositivo collegato non sia conforme allo standard HDCP e sia compatibile solo con il formato DVI.

#### Assenza di audio secondario tramite opzione Picture-in-Picture.

**•** Quando viene selezionato [V. in bit] nel menu [Audio HDMI], l'audio interattivo come quello secondario dell'opzione Picture-in-Picture viene disattivato. Deselezionare [V. in bit].

### **Riproduzione**

#### Impossibile riprodurre un disco.

- **•** Pulire il disco.
- **•** Accertarsi che il disco sia caricato correttamente.
- **•** Accertarsi che il lettore supporti il disco. Vedere "Specifiche".
- **•** Verificare che il lettore supporti il codice regionale del disco DVD o BD.
- **•** Per i DVD±RW o DVD±R, assicurarsi che il disco sia finalizzato.

#### Impossibile riprodurre file video DivX.

- Assicurarsi che il file video DivX sia compatibile.
- Accertarsi che l'estensione del file video sia corretta.

#### I sottotitoli DivX non vengono visualizzati correttamente.

- Assicurarsi che il file dei sottotitoli abbiano esattamente lo stesso nome del file video DivX.
- Accertarsi che il lettore supporti l'estensione del file dei sottotitoli (.srt, .sub, .txt, .ssa o .smi).

#### Impossibile leggere il contenuto di un dispositivo di archiviazione USB.

- Assicurarsi che il formato del dispositivo USB sia compatibile con il lettore.
- Accertarsi che il file system sul dispositivo di archiviazione USB sia supportato dal lettore.
- Per gli HDD (hard disk portatile) USB potrebbe essere necessaria una fonte di alimentazione esterna.

#### Sul TV compare la scritta "No entry" (Immissione non valida) o il segno "x".

• L'operazione non è consentita.

#### L'opzione EasyLink non funziona.

**•** Accertarsi che il lettore sia collegato al TV EasyLink Philips e che l'opzione EasyLink sia attivata (vedere "Utilizzo del lettore dischi Blu-ray/DVD" > "Utilizzo di Philips EasyLink").

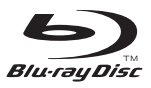

'Blu-ray Disc ™ ' and 'Blu-ray Disc ™ ' logo are trademarks of Blu-ray Disc Association.

## Həmr

HDMI, and HDMI logo and High-Definition Multimedia Interface are trademarks or registered trademarks of HDMI licensing LLC in the United States and other countries.

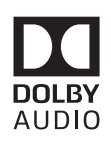

Dolby and the double-D symbol are registered trademarks of Dolby Laboratories.

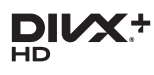

This DivX Certified<sup>®</sup> device has passed rigorous testing to ensure it plays DivX video.

To Play purchased DivX movies, first register your device at vod.divx.com. Find your registration code in the DivX VOD section of your device setup menu. DivX Certified<sup>®</sup> to play DivX<sup>®</sup> and DivX Plus<sup>®</sup> HD (H.264/MKV) video up to 1080p HD, including premium content. DivX®, DivX Certified®, DivX Plus® HD and associated logos are trademarks of DivX, LLC and are used under license.

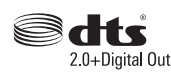

2.0+Digital Out<br>For DTS patents, see http://patents. dts.com. Manufactured under license from DTS Licensing Limited. DTS, the Symbol, & DTS and the Symbol together are registered trademarks, and DTS 2.0+Digital Out is a trademark of DTS, Inc. © DTS, Inc. ALL Rights Reserved.

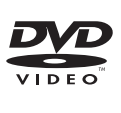

'DVD Video' is a trademark of DVD Format/Logo Licensing Corporation.

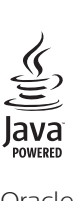

Oracle and Java are registered trademarks of Oracle and/or its affiliates. Other names may be trademarks of their respective owners.

# Language Code

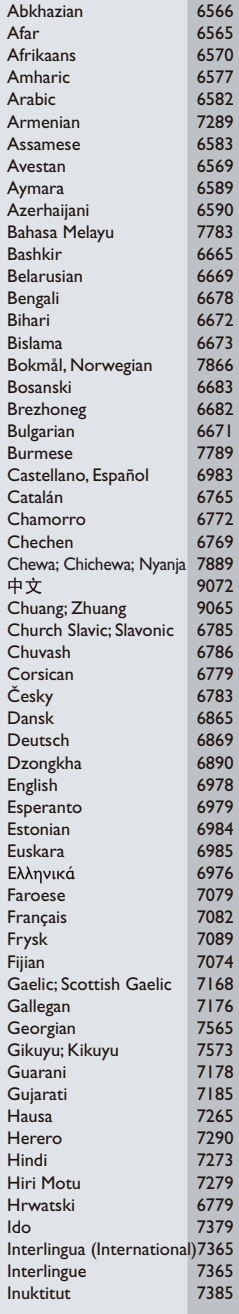

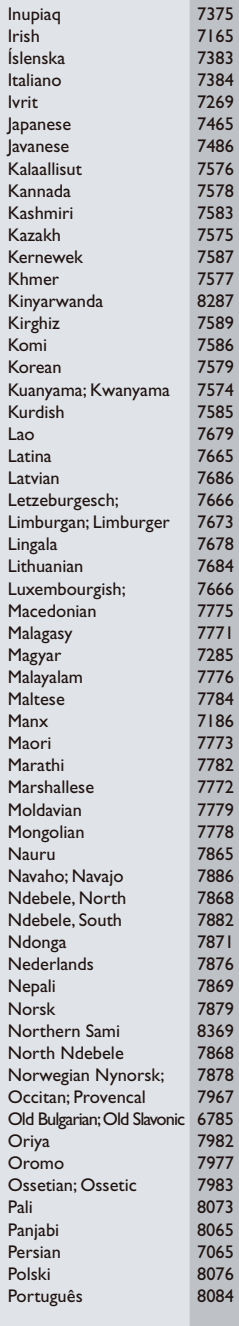

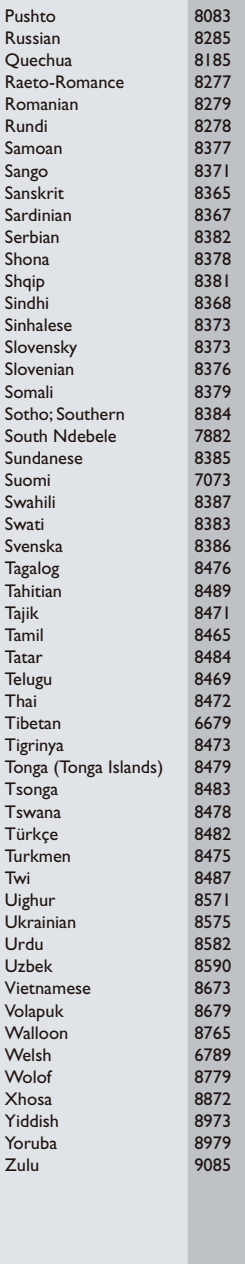

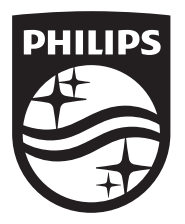

Specifications are subject to change without notice © 2017 Koninklijke Philips N.V. All rights reserved. Trademarks are the property of Koninklijke Philips N.V. or their respective owners.

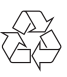

BDP3210B/3215B\_12\_UM\_V3.0